ขั้นตอนของการออกแบบ Infographic เพื่อใช้ในการสื่อสาร สิ่งสำคัญที่สุดที่ต้องคำนึงในการออกแบบคือ

- ผู้ออกแบบต้องเข้าใจ สิ่งที่จะสื่อสารออกไปได้ในทุกขั้นตอนโดยการสื่อสารเป็นภาษารูปภาพเป็นหลัก

เพราะจะช่วยให้ผู้รับสารเข้าใจเรื่องที่สื่อสารได้ง่ายขึ้น และยังต้องคำนึงถึงรูปแบบ และ ตำแหน่งที่ใช้ในการติดตั้ง สามารถมองเห็นได้ง่าย และสัมพันธ์กับกิจกรรมที่เกี่ยวข้อง กับการสื่อสาร

#### **การใช้โปรแกรม เพื่อช่วยในการออกแบบ**

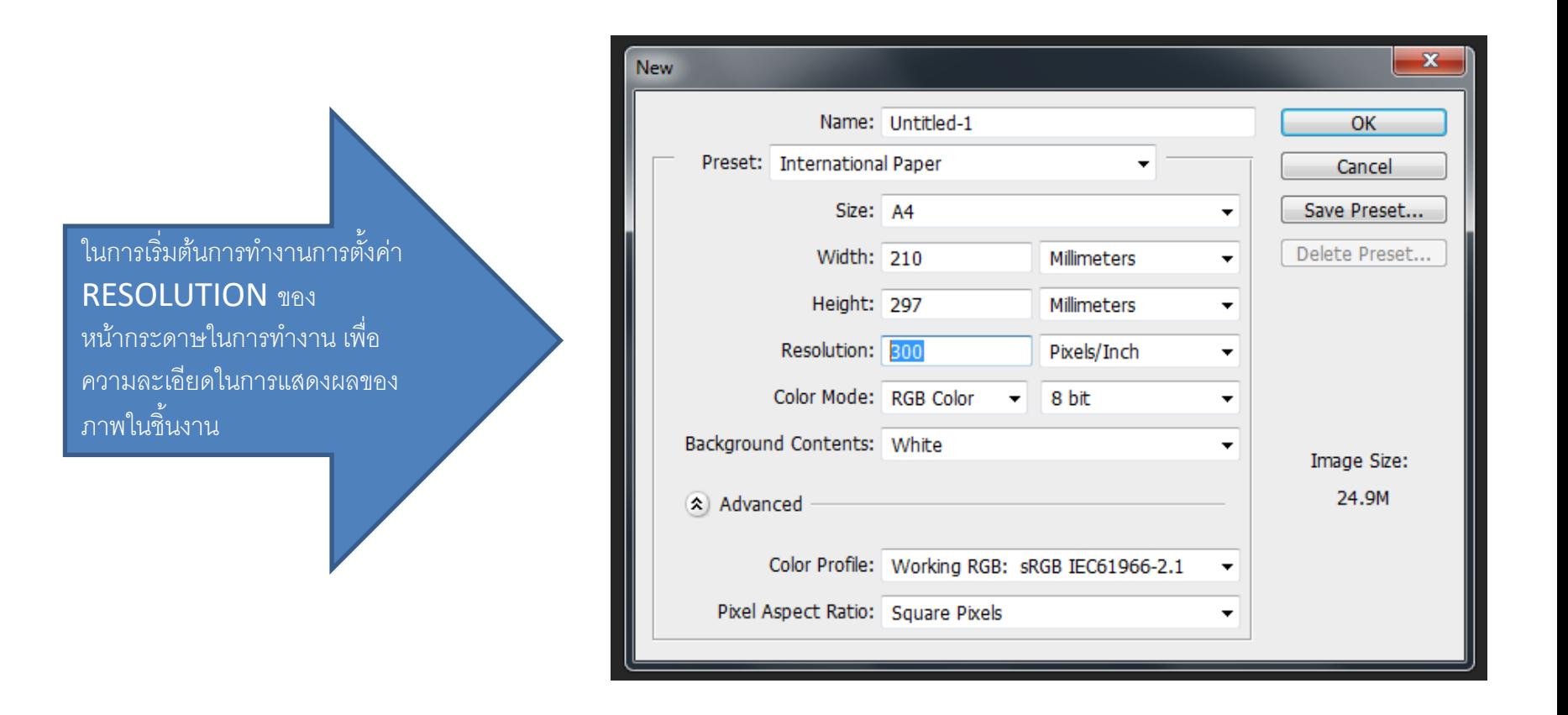

#### **การใช้โปรแกรม เพื่อช่วยในการออกแบบ**

การใช้คำสั่งCtrl+Shift+N กดพร้อมกัน เป็นการสร้าง Layer ในการทำงานใหม่

การสร้างรูปภาพเพื่อให้รูปภาพมี ขนาดที่เท่ากันในทุกด้านระหว่างการ สร้างรูปภาพนั้นต้องกดคำสั่ง Shift เพื่อช่วยให้ภาพเท่ากันในทุกด้านไม่ บิดเพี้ยนรูปทรง

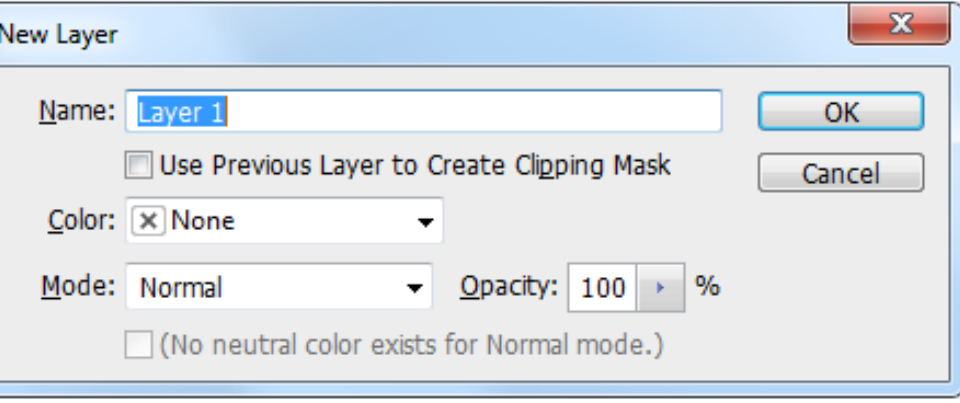

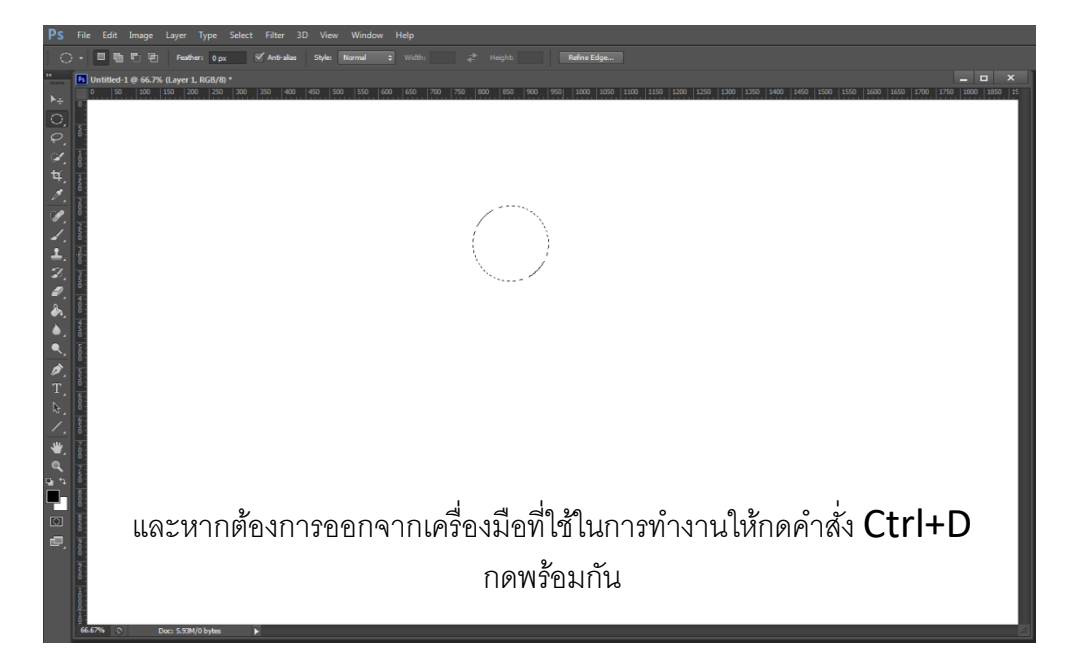

#### **การใช้โปรแกรม เพื่อช่วยในการออกแบบ**

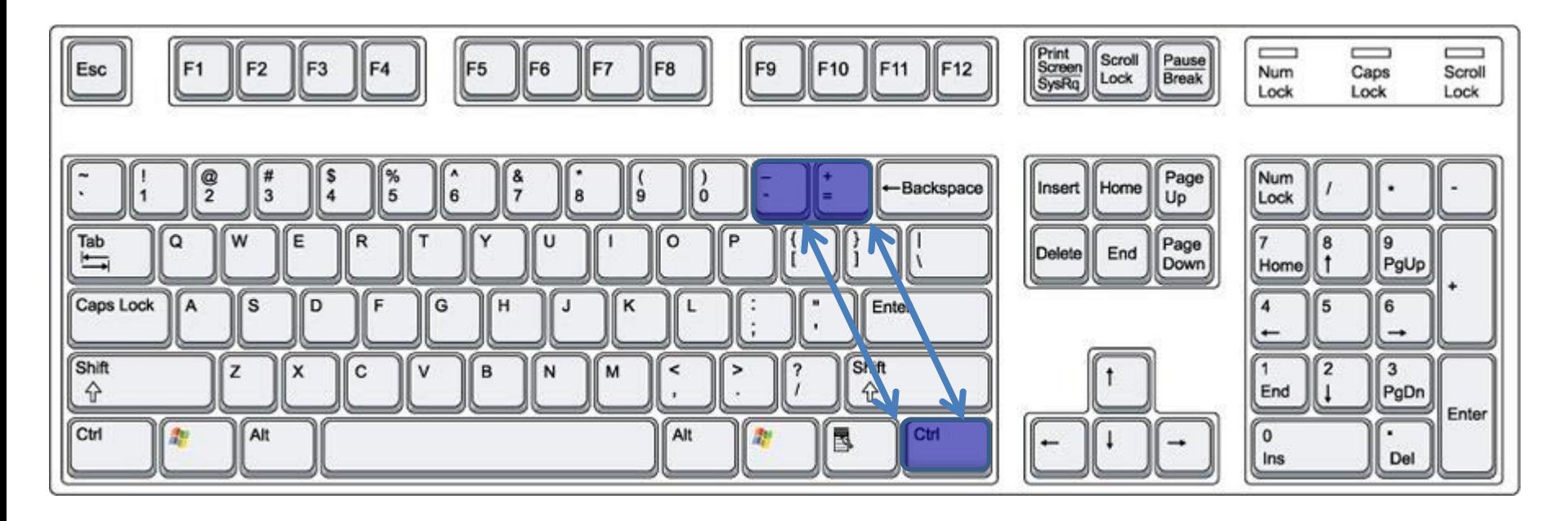

ในการทำงานการซูมเข้าออกในการทำงานจะใช้คำสั่ง Ctrl + (+) ซูมเข้า Ctrl + (-)ซูมออก

### **การใช้โปรแกรม เพื่อช่วยในการออกแบบ**

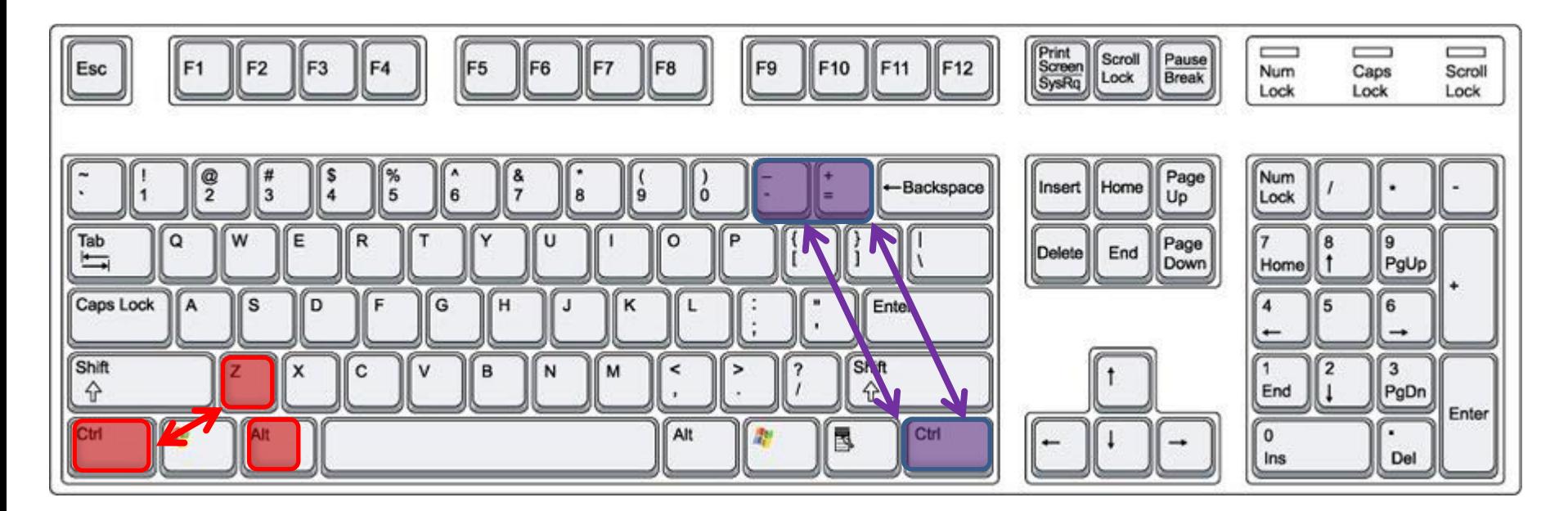

คำสั่งที่ใช้ในการย้อนกลับกรณีทำงานผิดพลาดคือคำสั่ง  $Ctrl + Z$ 

ในการย้อนกลับกรณีต้องการย้อนกลับไปหลายหลายครั้งให้ใช้คำสั่ง  $Ctrl + Alt+7$ 

ในการทำงานการซูมเข้าออกในการทำงานจะใช้คำสั่ง Ctrl + (+) ซูมเข้า Ctrl + (-)ซูมออก

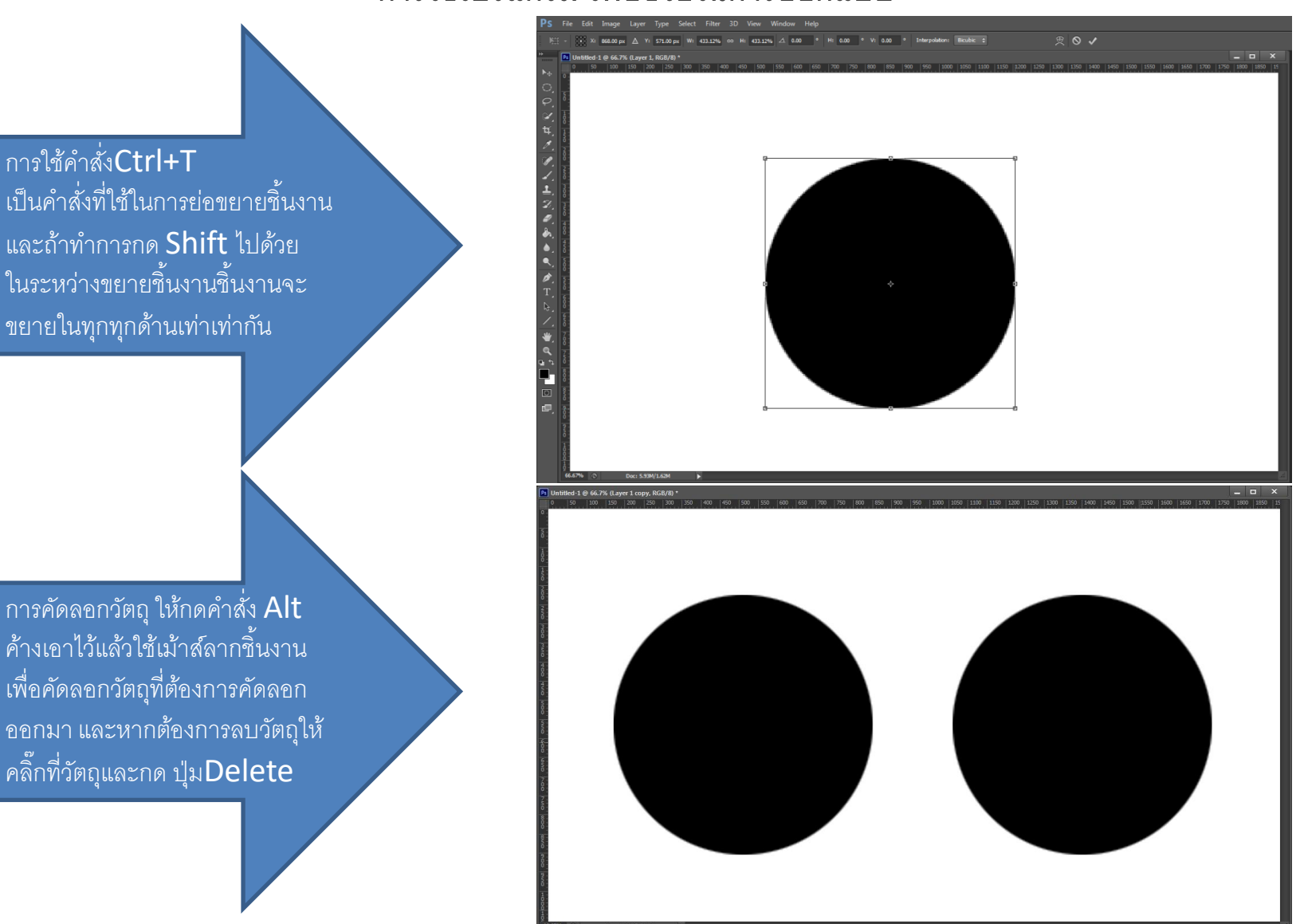

#### **การใช้โปรแกรม เพื่อช่วยในการออกแบบ**

**การใช้โปรแกรม เพื่อช่วยในการออกแบบ**

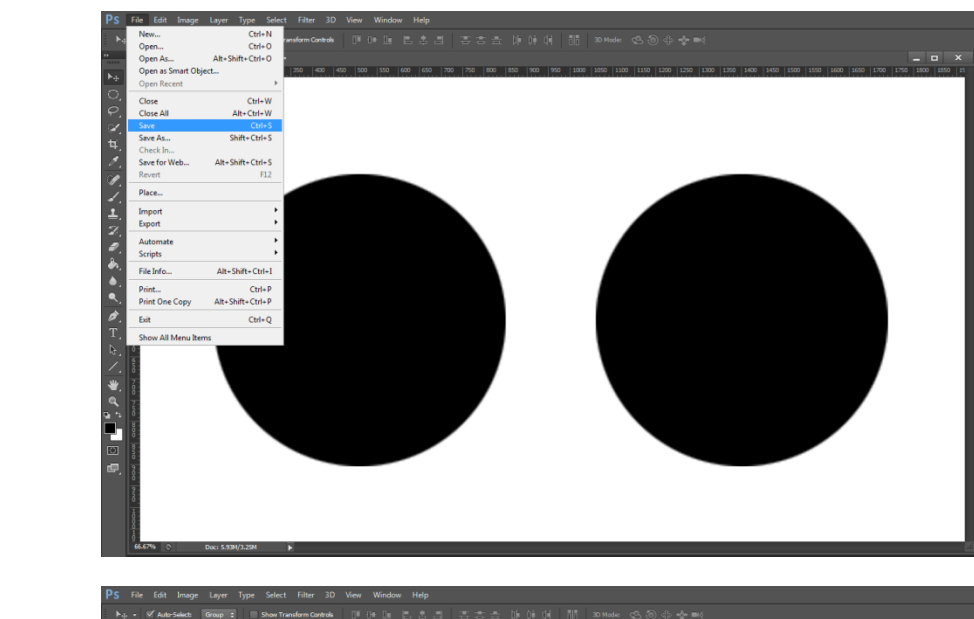

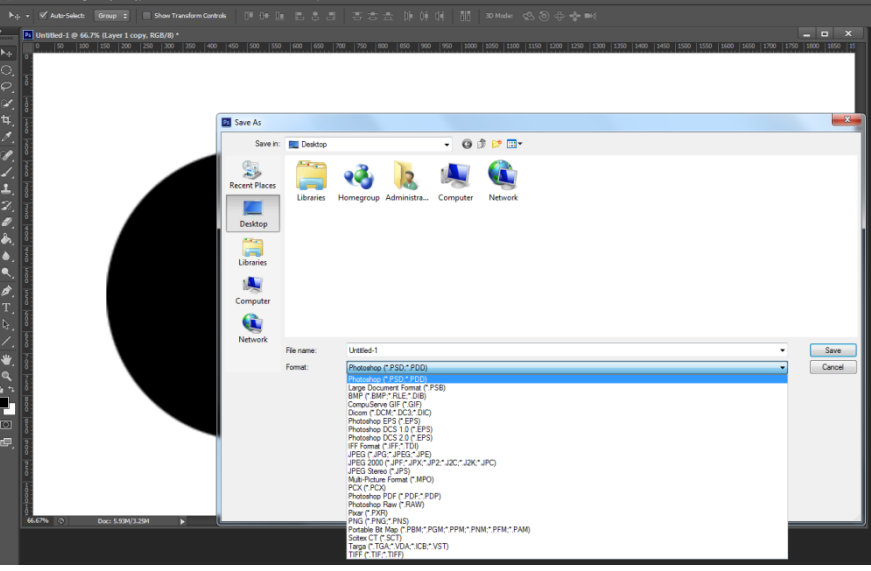

ในระหว่างการทำงานหากต้องการ

บันทึกงานให้คลิ๊ก FILEที่เมนูบาร์ ด้านซ้ายมือด้านบน และไปเลือกที่ ค าสั่ง SAVEการตั้งชื่อใหม่เพื่ออัป เดทงานให้คลิ๊กที่ SAVE AS

การsave งานเป็นไฟล์เพื่อใช้ใน การท างานต่อไปในครั้งหน้าต้อง เลือกนามสกุลไฟล์ เป็น .PSD หากต้องการได้เป็นไฟล์ภาพให้เลือก นามสกุลไฟล์เป็น .JPG

#### **การใช้โปรแกรม เพื่อช่วยในการออกแบบ**

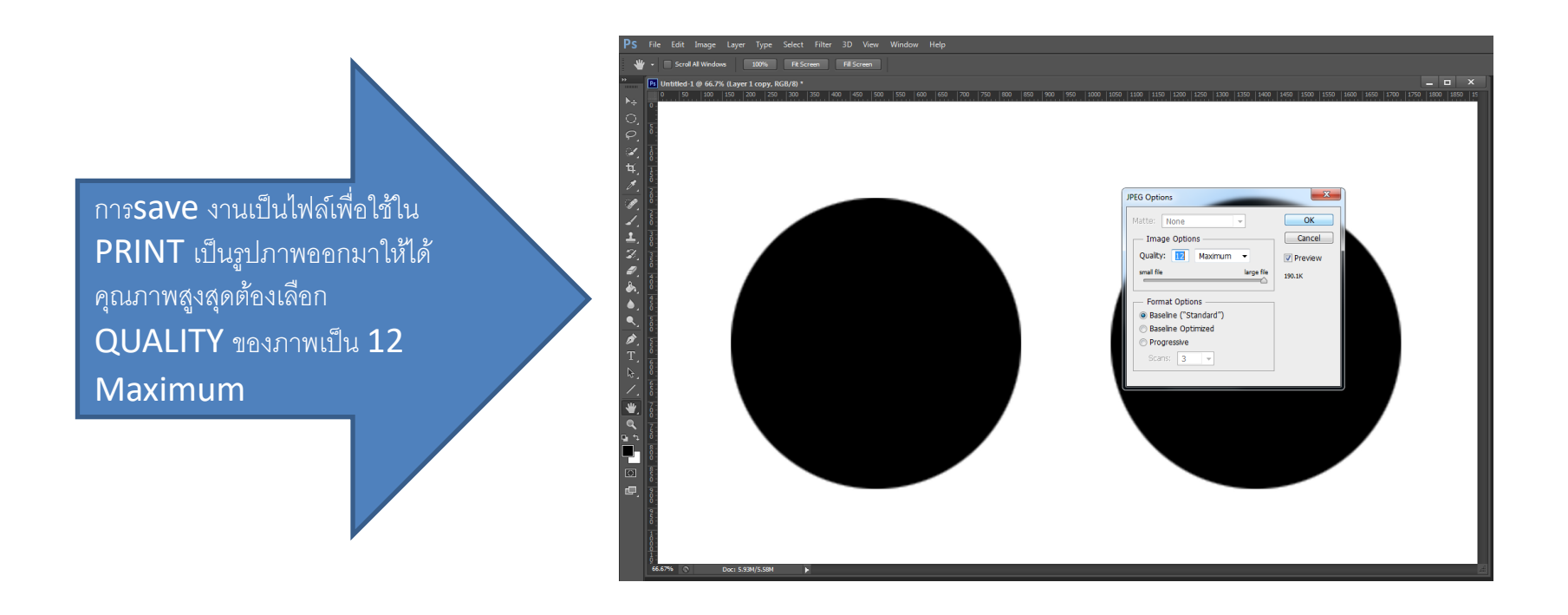